## **Založení skladu**

## **Poznámka**

Akce pro založení nového skladu je dostupná oprávněným uživatelům z evidence [Sklady](https://docs.elvacsolutions.eu/display/TECHIS193DOC/Sklady) (více viz postup níže).

Okno formuláře pro založení nového skladu lze vyvolat z evidence [Sklady](https://docs.elvacsolutions.eu/display/TECHIS193DOC/Sklady) několika způsoby:

- na [kartě](https://docs.elvacsolutions.eu/pages/viewpage.action?pageId=51839718) **Domů** klikněte ve skupině **Základní volby** na položku **Nový**
- z [kontextového menu](https://docs.elvacsolutions.eu/pages/viewpage.action?pageId=51839712) volbou **Nový**
- nebo přes klávesovou zkratku **CTRL+N**.

Poté se zobrazí prázdný formulář pro zadání nového skladu. Význam jednotlivých polí formuláře je popsán v kapitole [Struktura](https://docs.elvacsolutions.eu/pages/viewpage.action?pageId=51846908)  [formuláře sklad.](https://docs.elvacsolutions.eu/pages/viewpage.action?pageId=51846908) Vyplňte povinné položky a záznam [uložte](https://docs.elvacsolutions.eu/pages/viewpage.action?pageId=51839935).

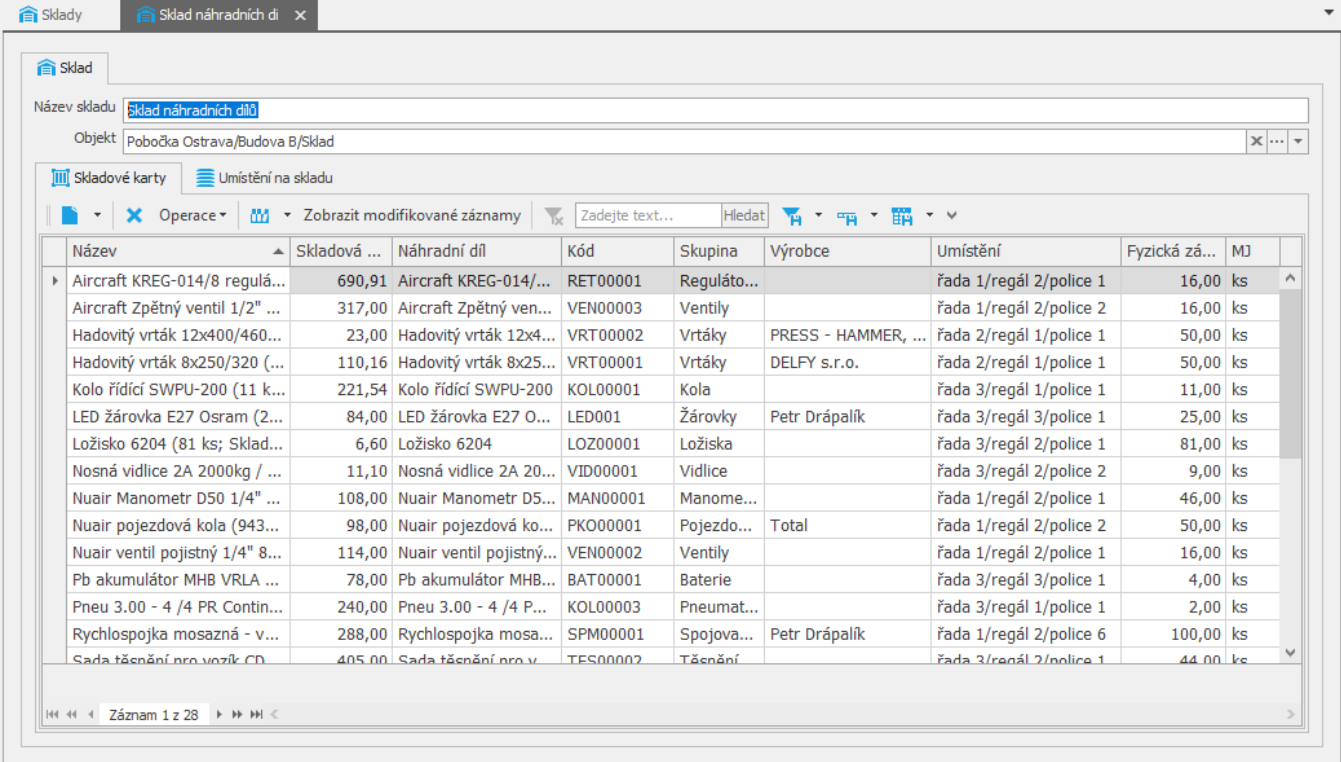